# **Data Flow**

 The Data Flow functionality provides the option of **synchronizing data** between the **form and Contact Manager** if they were distributed using the following **[distribution methods](https://help.worldapp.com/x/woDGB)**:

**[Email distribution to the addresses from the Contact Manager](http://help.worldapp.com/x/vIMW);**

**[Restricted by unique codes;](http://help.worldapp.com/x/o5IL)**

**[Publish to the User Portal and Mobile App.](http://help.worldapp.com/x/mpIL)**

This article provides full instructions on how to use and adjust the feature.

- [How to apply the Data Flow feature](#page-0-0)
- [How to set up the Mapping](#page-2-0)
- [Mapping Rules](#page-3-0)

### <span id="page-0-0"></span>**How to apply the Data Flow feature**

Click on the **Setup Data Flow** button on one of the above mentioned Launch pages.

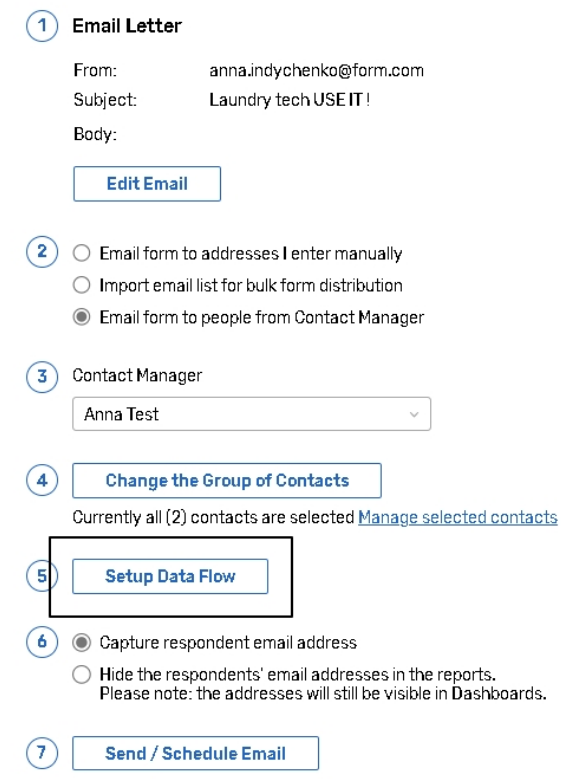

On the **Data Flow** page you can setup mapping between form questions and fields of the **Contact Manager**.

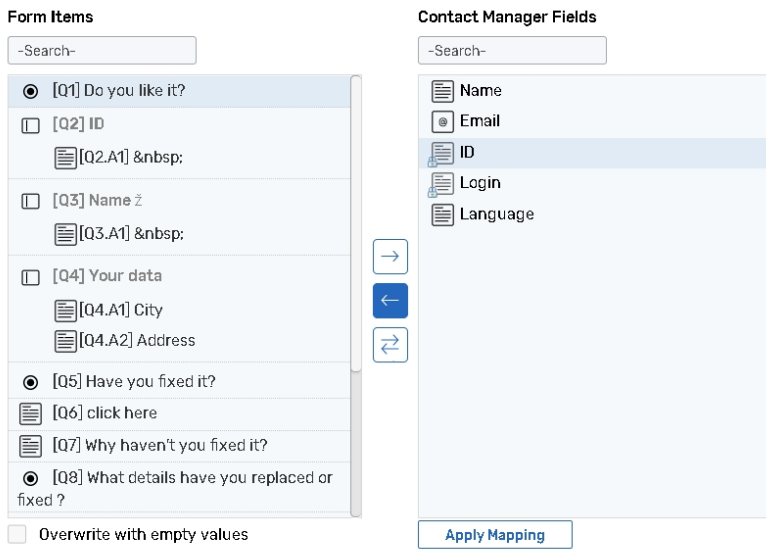

The **Form Items** pane lists all form questions. **Icons** which are located next to questions **indicate question types**.

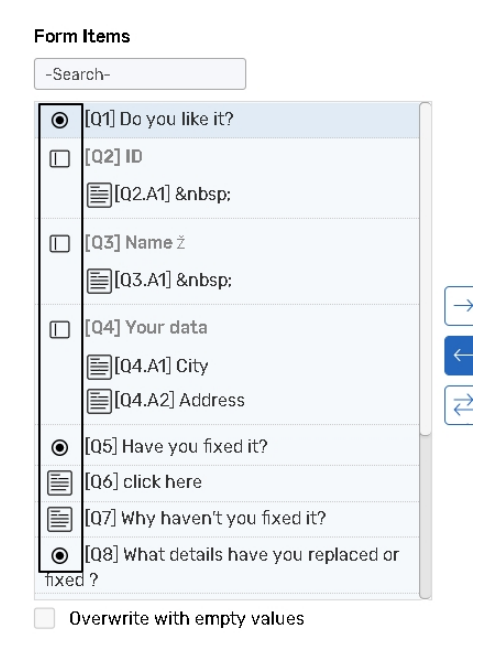

In the **Contact Manager Fields** pane you will see the list of Contact manager fields, and their format.

Fields that are marked with the Lock icon can be used for the From synchronization to pre-populate survey questions only, for example: ID field that is used as the unique identifier the To direction of synchronization for such fields is not allowed.

#### **Contact Manager Fields**

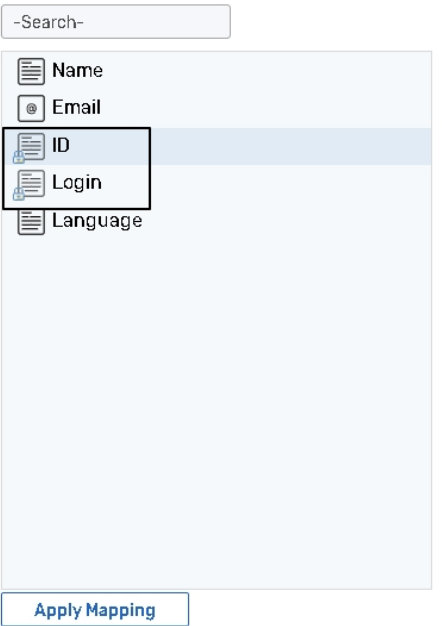

### <span id="page-2-0"></span>**How to set up the Mapping**

To setup mapping follow these steps:

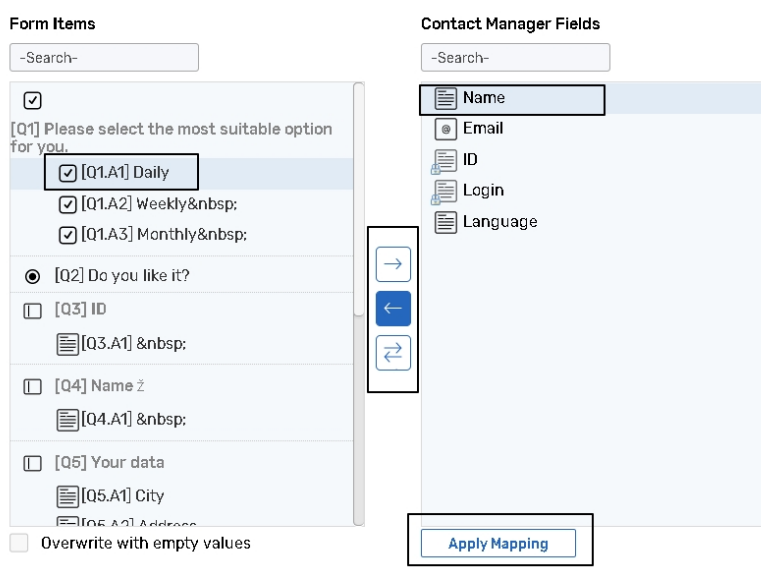

- Select survey item for the mapping. You can select separate answer choices for the questions that allow multiple answers selection, for example: [Check All that Apply](http://help.worldapp.com/x/k5gL).
- Map selected survey item with the field of the Contact Manager from the right pane.
- Choose the data flow direction: **To** - after survey is completed, data overwrites Contact Manager data. **From** - when respondents open the survey, questions will be pre-populated with the data from the Contact Manager. **To and From** - in this case data flows in both directions. Both **From** and **To and From** types of synchronization can be used to create new contacts in the Contact Manager for new respondents.
- Click the **Apply Mapping** button to apply mapping for the selected items.
- Follow steps 1-4 again to apply mapping to other items.

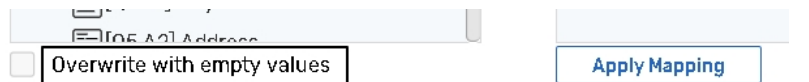

The **Overwrite with empty values** option is used if respondents leave a question unanswered and you want delete data from the appropriate field in the Contact Manager. This is applicable for the **To** and **To and**

From synchronization types. If this option is not activated and respondents leave unanswered questions, Contact Manager records will remain the same.

## <span id="page-3-0"></span>**Mapping Rules**

The following table lists Form Items and compatible Contact Manager fields:

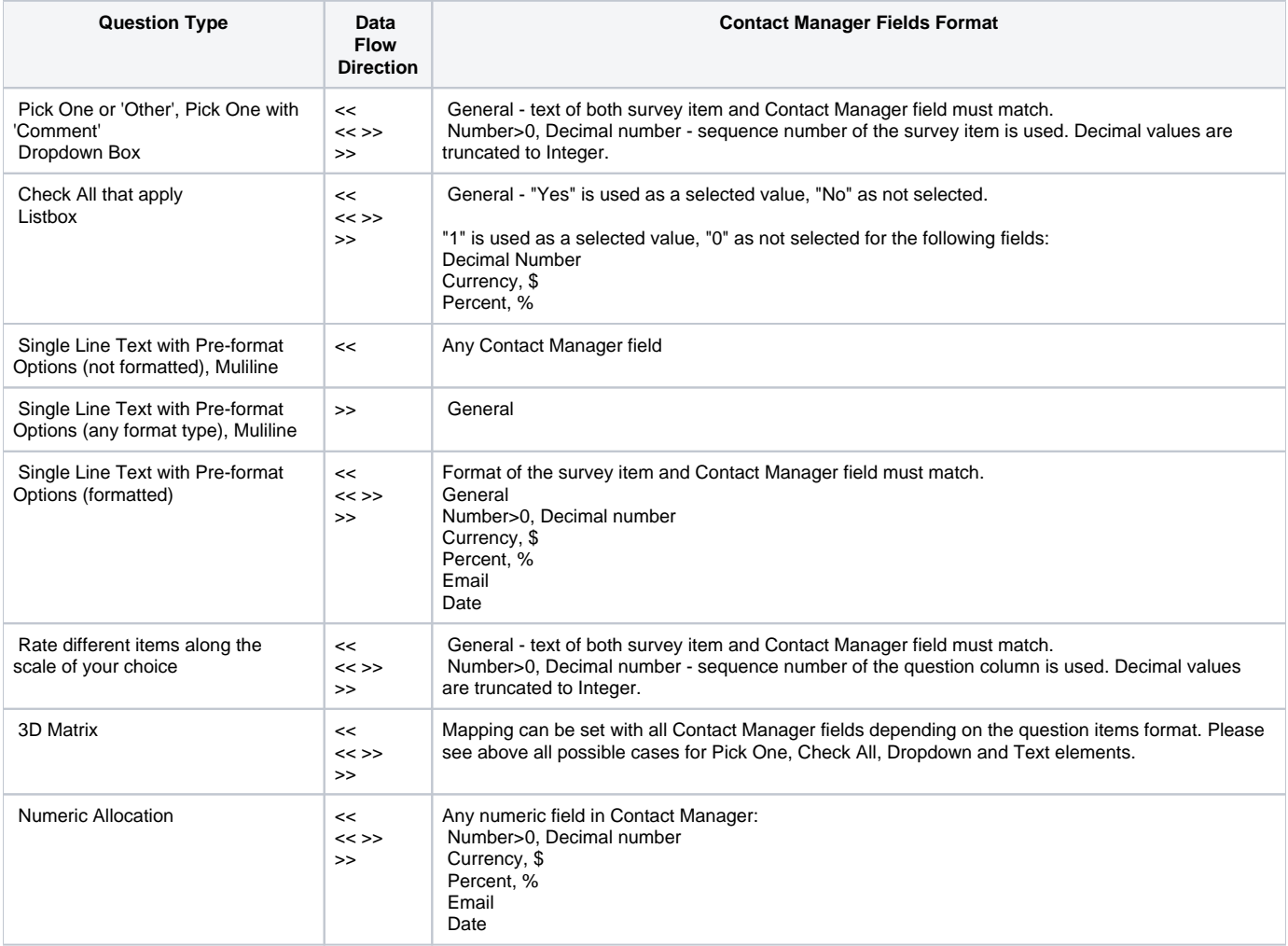

Some form and contact manager fields have mapping peculiarities:

- Answer choices for the multichoice question types such as **Check All that Apply** and **Listbox** that are left not answered may overwrite data in the Contact Manager with the zero or empty values if the **To** or the **To and From** mapping type is set.
- You can map **Rate different items along the scale of your choice** question type with the **Percent, %** data field in the Contact Manager. The data will be converted in the following way: scale will be treated as 100%, which will be divided among all items in equal parts. For example: each item in the five-items scale will possess 20%; first selected item corresponds to 20%, second item to 40%, third item to 60%, fourth item to 80% and the fifth one to 100%.